## **Gebrauchsanleitung**

# **Patronic mit Selectron-MAS-Steuerung**

02.2009

### **Inhaltsverzeichnis**

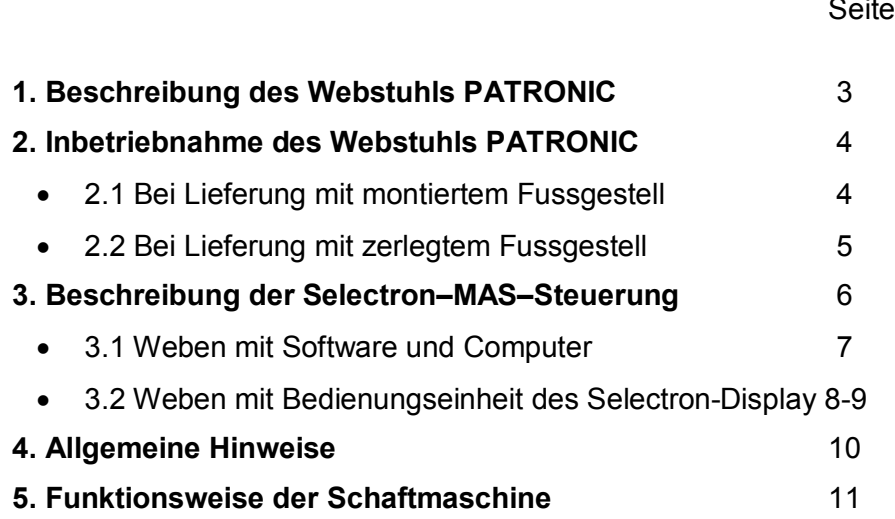

Haben Sie Fragen zum Patronic mit Selectron-Steuerung, die durch die Gebrauchsanleitung nicht beantwortet werden, wenden Sie sich an die ARM AG.

#### **5. Funktionsweise der Schaftmaschine**

- · In geschlossenem Fach (rechtes Pedal unten) werden die programmierten Magnete während 5 Sekunden gezogen und betätigen die Platinenfallen.
- · Die gedrückten Fallen hängen am Hochzugsmesser und ziehen die entsprechenden Schäfte hoch.
- · Die nicht gedrückten Fallen hängen am Tiefzugmesser; diese Schäfte werden in die Tiefe gezogen.

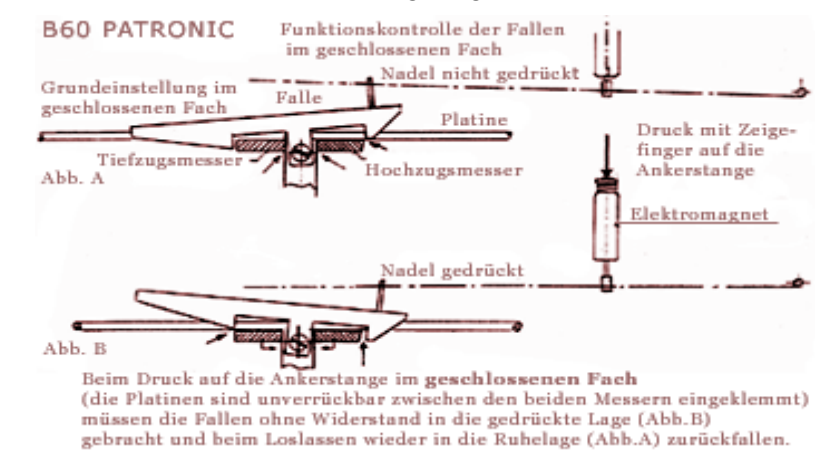

#### **Hinweis:**

- · Falls beim versuchweisenden Bewegen die Schaftmaschine blockiert, muss der Bewegungsablauf genau beobachtet werden.
- · Holzdeckel vom Webstuhl wegnehmen.
- · Die durch die Magnete bewegten Fallen genau beobachten; beim Betätigen muss der Hochzughaken vollumfänglich am Hochzugmesser anhängen.
- · Bei geschlossenem Fach darf das rechte Pedal den Fussboden nicht berühren.
- · Nochmals kontrollieren, ob die Drahtseile von den Pedalen zum Maschinenantrieb korrekt in den Rillen der Umlenkrollen laufen.

#### **4. Allgemeine Hinweise**

Adresse von Web-Programmen, die mit der Selectron-MAS-Steuerung Kommunizieren (Verson ARM):

- · Weave Point [www.weavepoint.com](http://www.weavepoint.com)
	-
- · DB Weben [www.brunoldsoftware.ch](http://www.brunoldsoftware.ch)
- · Pointcarré [www.pointcarre.com](http://www.pointcarre.com)
- · WeaveMaster [www.kienbaum-webereitechnik.de](http://www.kienbaum-webereitechnik.de)
- · Weave for Windows [www.digitalweaving.no](http://www.digitalweaving.no)
- · ScotWeave [www.scotweave.com](http://www.scotweave.com)
- · Pro Weave [www.proweave.com](http://www.proweave.com)

#### **1. Beschreibung des Webstuhls PATRONIC**

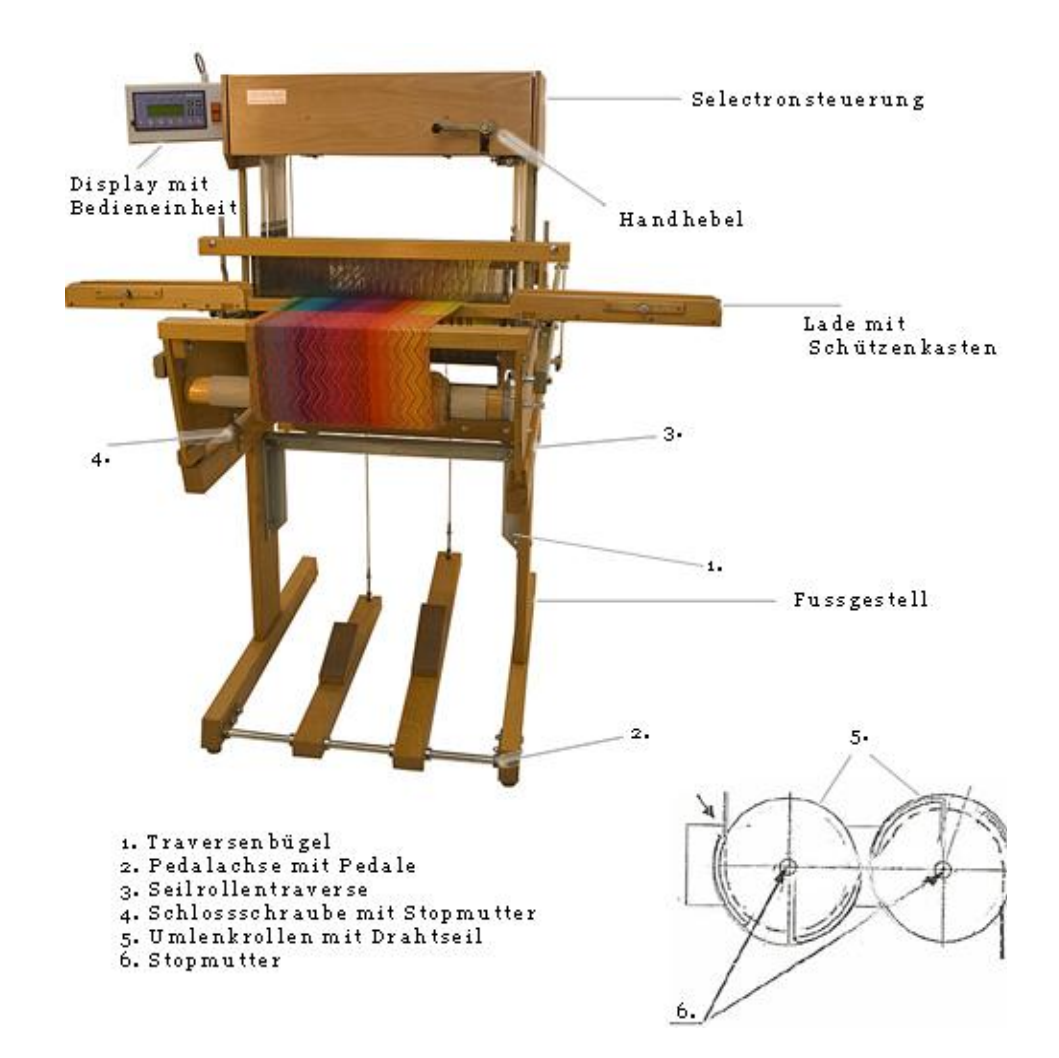

#### **2. Inbetriebnahme des Webstuhls PATRONIC**

#### **2.1 Bei Lieferung mit montiertem Fussgestell**

- · Webstuhl sorgfältig auspacken: Verpackungsbänder aufschneiden, Stülpschachtel abheben, Befestigungsbänder auf dem Palettenboden aufschneiden.
- · Webstuhl abheben und an den definitiven Standort stellen. Falls der Webstuhl nicht in montiertem Zustand an seinen Standort gebracht werden kann, ist es möglich, ihn vom Fussgestell wie folgt abzuheben:
	- lösen der 4 Stopmuttern und wegnehmen der Schlossschrauben (siehe 4)
	- aushängen der Drahtseile oberhalb der Pedale
	- ausheben der Drahtseile aus den Umlenkrollen (siehe 5). Vorerst Stopmutter (siehe 6) etwas lösen, bis Drahtseile ausgefahren werden können.
	- Webstuhl vom Fussgestell abheben und an definitiven Standort stellen.
	- Montage des Fussgestells und Einhängen der Drahtseile (siehe Seite 3 + 5)
- · Verpackungsfolien und Schnüre entfernen
- · Schützenkasten montieren
- Zweiter Streichbaum montieren
- · Selectron-Display am linken Seitenteil einhängen und Display-Kabel (15 polig) am Webstuhl anschließen.
- · Netzkabel am Lichtstrom 230 Volt AC anschließen. Normale Leistungsaufnahme (nur Steuerung) 9 Watt Maximale Leistungsaufnahme (mit Magnete) 144 Watt
- beenden: Webstuhl ausschalten, das Muster bleibt gespeichert
- · **Schäfte vor- oder rückwärts**:

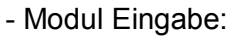

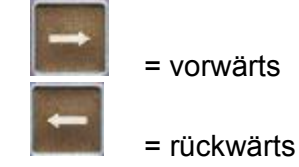

- · **Schüsse vor- oder rückwärts** 
	- Modus Eingabe: F5 vorwärts = Enter
		- rückwärts  $=$   $F4$

Es ist möglich, *mehrere Muster* einzugeben:

- z.B *Muster 1*: Schuss 0 1 = Leinwandbindung
	- *Muster 2*: Schuss 10 11 = Panamabindung
	- Eingabe von Muster  $2 = 2$  Hebungen, 2 Senkungen, etc.
	- Eingabe beenden: F5  $(L1 + 4$  leuchten)
	- · Zurück zu Schuss 10: F4, dann F5
	- · Weben: 2xEsc
- Rapport Start: F3 Weben 0010 **F3** 0010
	- · Rechtes Pedal drücken, dann
	- · Linkes Pedal für nächsten Schuss
	- Im Display wird die Schuss-Position angezeigt

## ARM

#### **3. Beschreibung der Selectron-MAS-Steuerung 3.1 Weben mit Software und Computer** mit serieller Schnittstelle

- · Selectron-MAS-Steuerung und Selectron-Display mit Bedieneinheit ist eine neue Generation.
- · Die Steuereinheit mit dem Netzgerät (40x20x7 cm) für 24 Schäfte ist im Webstuhl eingebaut.

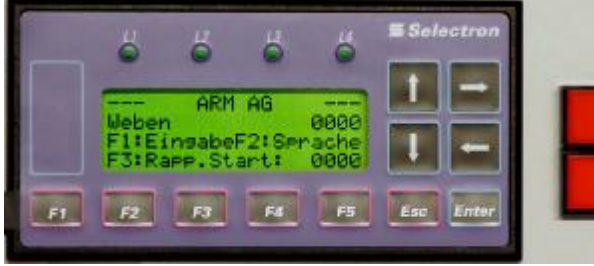

- · Neuerung der Selctron-MAS-Steuerung:
	- 999 Schuss-Möglichkeiten
	- Bedienung des Selectron-Display (20x11x5cm) in deutsch, französisch und englisch

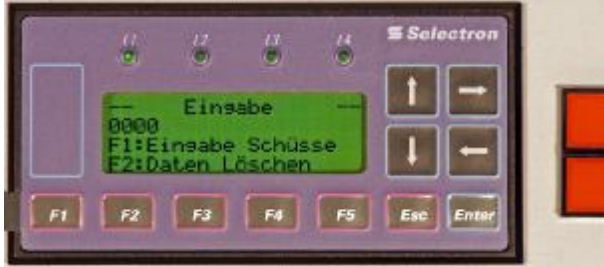

- · Uebersicht der Bedienungselemente:
	- **Tasten**: F1 F5 Esc Enter 4 Pfeilrichtungen 2 rote Tasten
	- **LED**: L1 L4
	- **Anzeige**: 4 Textzeilen = Zeile 1: Titel

 Zeile 2: aktueller Zustand des Webstuhls Zeile 3: F1:Eingabe F2:Sprache Zeile 4: Start.Rapport

- · Mit der Selectron-MAS-Steuerung sind 2 Anwendungen möglich:
	- Eingabe mit Software über Computer
- Eingabe mit Bedieneinheit des Selectron-Display **6 7**

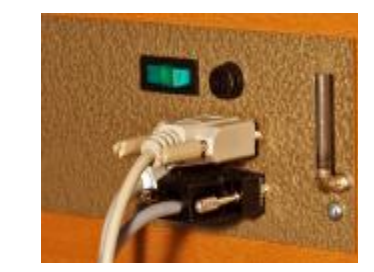

· Datenkabel (9 polig) an Computer und Webstuhl anschliessen

- · Webstuhl einschalten (grüner Schalter)
- · Daten löschen: F1 F2 Enter (weben direkt + weben indirekt)
- · Linkes Pedal unten
- · Computer einschalten
- · Programm und Muster (Patrone) laden
- · Bei entsprechender Konfiguration sind folgende Betriebsarten möglich:

**1. Weben direkt**: das Muster wird Schuss für Schuss vom Computer übermittelt

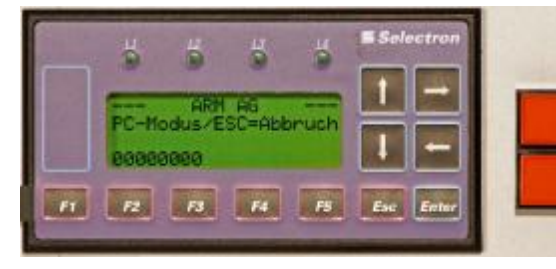

- rechtes Pedal drücken (Geräusch der Magnete abwarten ca. 2 Sekunden),
- dann linkes Pedal für nächsten **Schuss**
- beenden: Esc das Muster ist gelöscht Programm beenden

**1. Weben indirekt**: das Muster wird auf die Selectron-MAS-Steuerung geladen

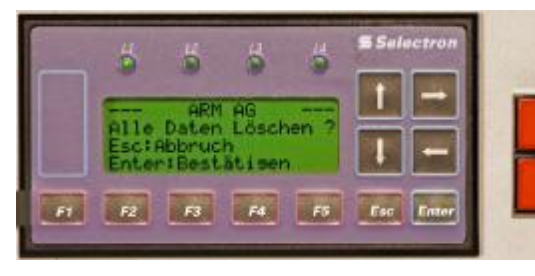

- Weben 0000
- $F3 0000$
- rechtes Pedal drücken, dann
- linkes Pedal für nächsten Schuss (rechts im Display wird die jeweilige Schussposition angezeigt)
- F4 = Schüsse einzeln vorwärts
- rückwärts weben: F5 (L4 leuchtet); mit F4 = Schüsse einzeln rückwärts
- beenden: F1 F2 Enter das Muster ist gelöscht

### **3.2 Weben mit Bedieneinheit des Selectron-Display**

- · Webstuhl einschalten (grüner Schalter)
- · Daten löschen: F1 F2 Enter (nur für neue Eingabe)
- · Linkes Pedal unten

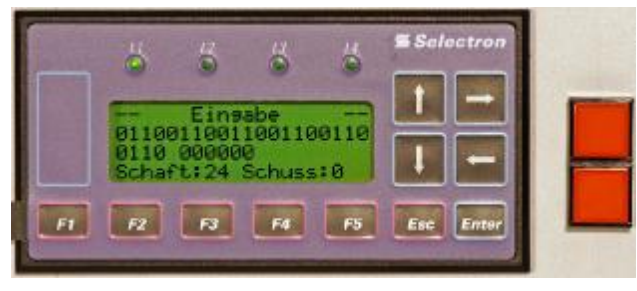

· Wahl der Sprache: F2

#### **Eingabe eines Musters** (Patrone): 2xF1 (L1 leuchtet)

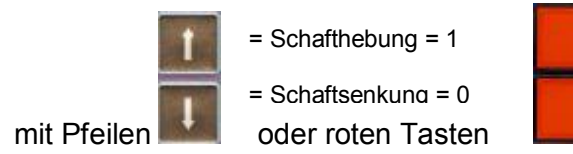

das Display von Befestigung abhängen und in die Hand nehmen

- zum Beispiel Leinwandbindung = 1 Hebung, 1 Senkung, etc.
- Eingabe beenden: F5  $(L1 + L4$  leuchten)
- Zurück zu Schuss 0: F4, dann F5
- Weben: 2xEsc
- Rapport Start: F3 Weben 0000
	- · F3 0000
- Rechtes Pedal drücken, dann
- · Linkes Pedal für nächsten Schuss
- Im Display wird die Schuss-Position angezeigt

### **2.2 Bei Lieferung mit zerlegtem Fussgestell**

- · Webstuhl sorgfältig auspacken:
	- Verpackungsbänder und Schnüre aufschneiden, Stülpschachtel abheben, auspacken der Einzelteile, der Webstuhl bleibt auf der Palette.
- · Montage des Fussgestells:
	- am rechten Fussteil den Traversenbügel (siehe 1) montieren, dann

 analog am linken Fussteil, Muttern vorerst nur von Hand anziehen.

- Pedalachse mit Pedalen (siehe 2) montieren und mit Imbus- Schlüssel festschrauben.
- Muttern an Traversenbügel (siehe 1) festziehen
- Seilrollentraverse (siehe 3) montieren und Muttern festziehen.
- Fussgestell an definitiven Standort stellen
- am Webstuhl die 4 Schlossschrauben (siehe 4) wegnehmen; Webstuhl auf Fussgestell stellen und mit Schlossschrauben Webstuhl und Fussgestell verbinden.

Vorsicht: Stopmuttern nicht allzu fest anziehen

- · Einhängen der Drahtseile:
	- Drahtseile lösen, bis sie beidseitig von den oberen Rollen hinunterhängen.
	- Drahtseile in die Umlenkrollen legen, gemäss Skizze Seite 3. Vorsicht: darauf achten, dass die Drahtseile korrekt zwischen Rollen und Seilführungen eingeschlauft werden.
	- Pedale an den Drahtseilen aufhängen
	- festziehen der 4 Stopmuttern (siehe 6)
- · Schützenkasten montieren
- Zweiter Streichbaum montieren
- · Selectron-Display einhängen wie auf Seite 4 beschrieben.